# **Kleine Anleitung für die korrekte Vorbereitung eines Manuskripts**

Ein Manuskript sollte in einer leicht lesbaren, ausreichend großen Schrift verfasst werden. Das Programm der Wahl ist **Microsoft Word** oder **Open Office** (gespeichert als .doc Datei). Pdf‐Dateien lassen sich nicht für den Druck umformatieren und bereiten dann beim Layout Schwierigkeiten.

Beim Schreiben sollte das **Rechtschreib‐Programm** eingeschaltet sein. Es zeigt schon während des Schrei‐ bens Rechtschreibfehler an. Für Vielschreiber empfiehlt es sich, den Duden‐Korrektor für Word für ca. 20 € anzuschaffen – er ist wesentlich genauer als das Word‐eigene Rechtschreib‐Programm. Beim Duden kann man auch einstellen, welche Form der Rechtschreibung man bevorzugt: die alte deutsche, die gemäßigte neue oder kompromisslos die neue deutsche Rechtschreibung. So oder so sollte der Autor sich selbst dar‐ über klar sein, welche Art der Rechtschreibung er bevorzugt, und nicht einerseits "dass" mit Doppel-S, andererseits aber "muß" mit sz schreiben.

Es schadet auch einem Autoren nicht, sich mit den wichtigsten **Kommaregeln** vertraut zu machen, oder selbst einmal den Duden zu bemühen, wenn man sich der Schreibung eines Wortes nicht sicher ist.

Bitte das Schreib‐Programm so einstellen, dass es keine zusätzlichen Abstände am Zeilenanfang oder nach einem Absatz einfügt.

# **Satzzeichen:**

**Nach** Satzzeichen ist ein Leerzeichen einzufügen – vorher keines. Bitte unbedingt darauf achten, dass we‐ der **vor** einem Frage‐ oder Ausrufezeichen, vor keinem Punkt oder Komma ein Leerzeichen ist.

Korrekt zwischen *Binde‐ und Gedankenstrich* unterscheiden. Ein Bindestrich verbindet Wortteile und hat weder vor noch nach sich ein Leerzeichen, außer im Fall weiter oben im Satz, wo der Wortteil erst später in einem weiteren Wort folgt. Man schreibt also

Duden‐Korrektor, Polizei‐Auto, Boots‐Insassen etc.

Ein Gedankenstrich dagegen fasst einen Nebengedanken in einem Satz ein. Wenn man ihn beim Schreiben gleich korrekt mit einem Leerzeichen davor und danach schreibt, formatiert Word ihn automatisch richtig als Halbgeviertstrich. Wenn man ihn nachträglich einfügen möchte, benutzt man die Tastenkombination Strg+‐ (Ziffernblock). Das sieht dann so aus:

Ich bemühe mich – trotz aller Schwierigkeiten – einen Text ordentlich zu setzen.

Die berühmten *Auslassungspunkte* – es sind **immer nur drei** – werden, falls sie für ausgelassene Worte stehen, mit Leertaste davor und danach gesetzt. Stehen sie dagegen für einen ausgelassenen Wortteil, werden sie ohne Leertaste direkt an das Wort angehängt:

- $\frac{1}{2}$  Sie wollte noch etwas sagen ...
- $\frac{1}{2}$  Sch..., dachte er

#### **Satzzeichen und wörtliche Rede – eine unendliche Fehlerquelle**

**Der Punkt** – wird innerhalb wörtlicher Rede nur gesetzt, wenn anschließend keine Ausführung folgt wie: sagte er, dachte er ...

### *Beispiel:*

"Ich gehe zum Fußballspielen." Joachim schnappte seinen Ball und verschwand. In allen anderen Fällen folgt ein **Komma nach den Ausführungszeichen.**

"Ich gehe zum Fußballspielen", sagte Joachim.

**Das Fragezeichen** erscheint innerhalb der wörtlichen Rede: "Gehst du zum Fußballspielen?" Die Mutter drückte ihm noch ein Butterbrot in die Hand ODER:

"Gehst du zum Fußballspielen?", fragte Joachims kleine Schwester.

**L** Das Ausrufezeichen wird genauso gehandhabt:

"Immer verplemperst du deine Zeit mit Fußballspielen!" Joachims Freundin knallte die Tür hinter sich zu.

"Lass dein Genörgele!", rief Joachim ihr nach.

# **Für Lyriker**

Falls Sie Verse schreiben, bitte setzen Sie am Zeilenende eine sogenannte "weiche" Zeilenschaltung (Shift-Taste plus Enter) und nur vor dem nächsten Vers eine "echte" Zeilenschaltung mit Enter – das vereinfacht anschließend die Darstellung im Internet.

# **Zum Schluss**

Überprüfen Sie bitte Ihren Text nochmals auf Fehler, auf die korrekte Zeichensetzung und achten Sie auch darauf, dass nicht zu viele Leerzeichen zwischen den Wörtern getippt sind – das sieht nachher beim Druck hässlich aus, bzw. bereitet dem Layouter unnötige Mühe. Wie Sie das feststellen können? Indem Sie das Schreibprogrammso einstellen, dass es alle unsichtbaren Zeichen auch anzeigt. Siehe beigefügtes Bild.

Ich wünsche gute Ideen und viel Erfolg!

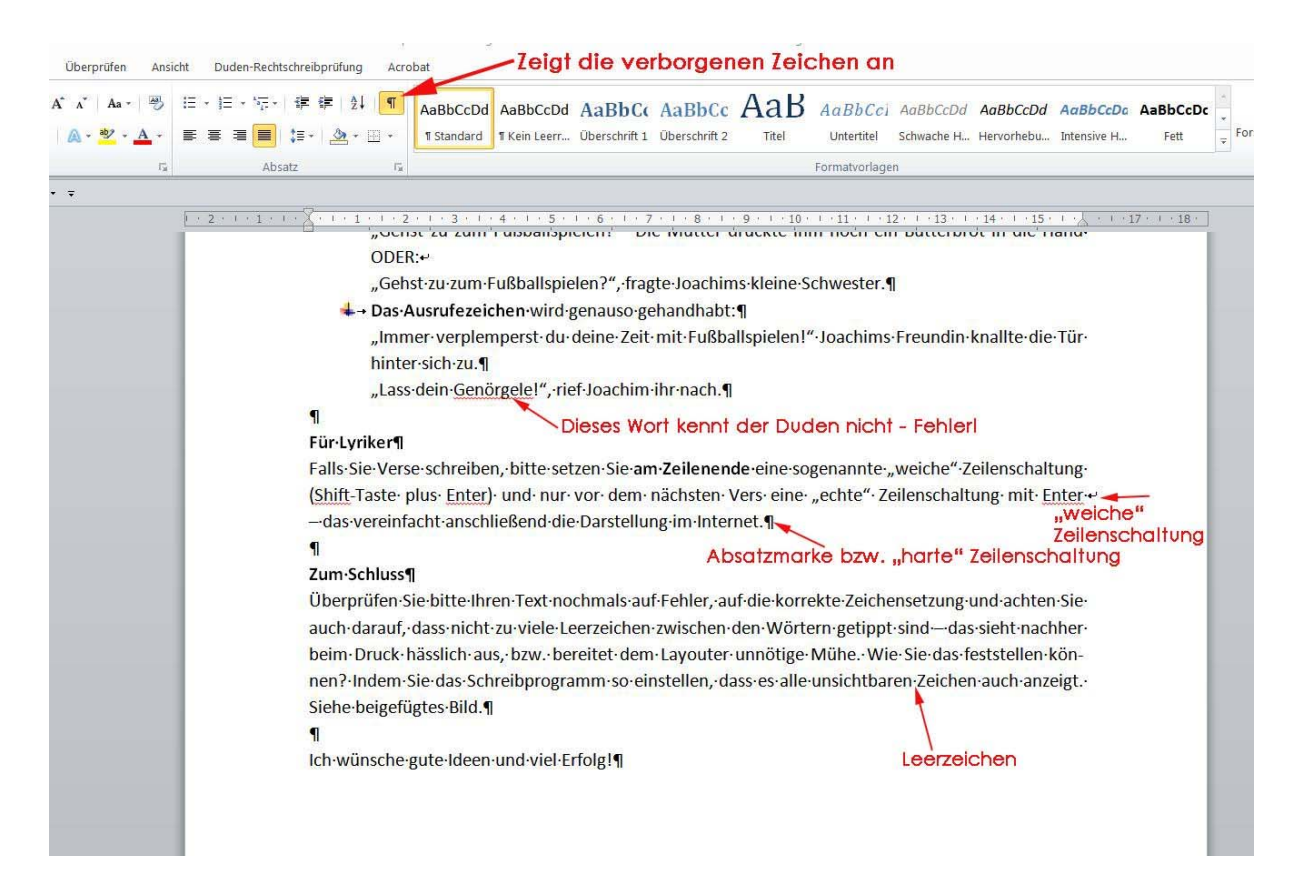